# Режик

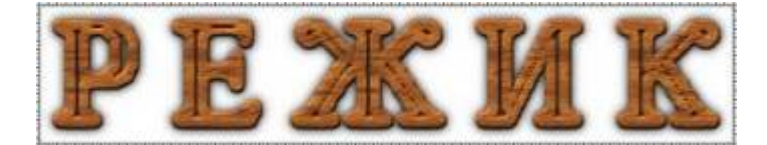

Это набор программ для блокирования рекламы, порно-сайтов, mp3 и т.д. средствами прокси сервера Squid.

Squid позволяет в своей конфигурации указать внешнюю программу редиректор.

Эта программа выполняет функцию фильтрования запросов клиентов.

http://rejik.ru/index\_ru\_0\_0.html

http://www.rejik.ru

# **Установка**

#### Установка (стандартное описание)

Возможно понадобится пакет libpcre3:

apt install libpcre3 libpcre3-dev

### Файлы

Папка для установки: /opt/rejik

Папка для файлов подмены: /var/www/ban

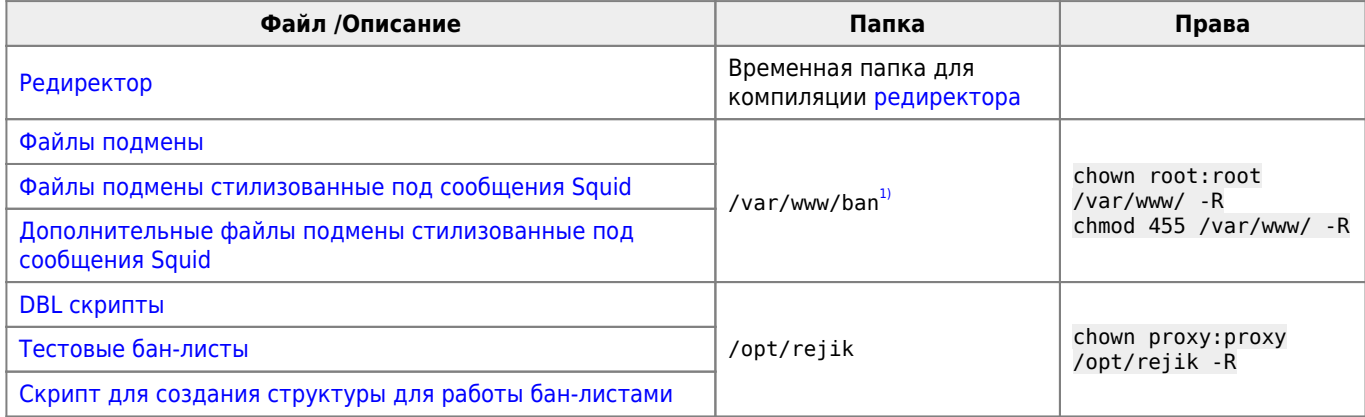

#### <span id="page-0-0"></span>**Редиректор**

Редактируем Makefile

INSTALL PATH=/opt/rejik SQUID\_USER=proxy SQUID GROUP=proxy

**PFix Me!** 

mkdir /opt/rejik

Компилируем

```
make
make install
```
Добавить в squid.conf

redirect\_program /opt/rejik/redirector /opt/rejik/redirector.conf

Обновить бан-листы

```
/opt/rejik/make_banlists.sh
```
# **Настройка**

**После изменений настроек нужно перезапустить [Squid](http://sysadminmosaic.ru/squid/squid#перезапуск)** 

Файл redirector.conf

allow\_urls | Список разрешенных URL

## **DBL**

Бан-листы

[DBL :: Что это?](http://rejik.ru/index_ru_8_1.html)

Для получение ИМЕНИ, ПАРОЛЯ нужно получить [DBL акаунт](http://rejik.ru/cgi-bin/signup.cgi?lang=ru)

## **Настройка**

[DBL :: Как скачать DBL лист?](http://rejik.ru/index_ru_8_4.html)

В скрипте /opt/rejik/dbl/Update нужно исправить:

```
$login="ИМЯ";
$pass="ПАРОЛЬ";
$WGET="/usr/bin/wget";
$dir="/opt/rejik/dbl";
```
Выполнить скрипт

/opt/rejik/dbl/Update

Результат выполнения пишется в update.log, списки загружаются в виде архива в папку NEW и распаковываются в папку lists

### **Ссылки**

#### [Логотип](https://rejik.ru/img/logo.jpg)

[1\)](#page--1-0)

папка ban в корне HTTP сервера

## **<http://sysadminmosaic.ru/rejik/rejik>**

**2019-05-10 23:56**

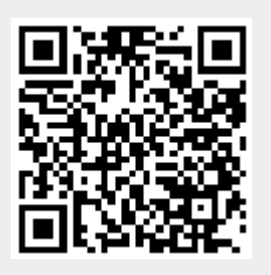